# Tietokoneen asetukset (F10) -apuohjelman opas HP Compaq 6000 Pro -yritystietokoneet

© Copyright 2009 Hewlett-Packard Development Company, L.P. Tämän asiakirjan tiedot voivat muuttua ilman ennakkoilmoitusta.

Microsoft, Windows ja Windows Vista ovat tavaramerkkejä tai rekisteröityjä tavaramerkkejä, joiden omistaja on Microsoft Corporation Yhdysvalloissa ja muissa maissa.

HP-tuotteiden takuut määritellään niiden mukana toimitettavissa rajoitetun takuun lausekkeissa. Mikään tässä mainittu ei muodosta kattavampaa lisätakuuta. HP ei vastaa tekstin teknisistä tai toimituksellisista virheistä tai puutteista.

Tämä asiakirja sisältää tekijänoikeuksin suojattuja tietoja. Mitään tämän asiakirjan osaa ei saa valokopioida, jäljentää eikä kääntää toiselle kielelle ilman Hewlett-Packard Companyn ennalta myöntämää kirjallista lupaa.

Tietokoneen asetukset (F10) -apuohjelman opas

HP Compaq 6000 Pro -yritystietokoneet

Ensimmäinen painos (syyskuu 2009)

Asiakirjan osanumero: 576437-351

## **Tietoja tästä oppaasta**

Tämä opaskirja neuvoo kuinka tietokoneen asetusohjelmaa käytetään. Työkalua käytetään tietokoneen oletusasetusten uudelleen määrittelyyn ja muuttamiseen huoltotarkoituksissa, tai jos koneeseen asennetaan uusi kiintolevy.

- **VAARA** Tällä tavalla merkitty teksti tarkoittaa, että ohjeiden noudattamatta jättämisestä saattaa koitua vahinkoja tai jopa hengenvaara.
- **VAROITUS:** Tällä tavalla merkitty teksti tarkoittaa, että ohjeiden noudattamatta jättäminen saattaa vahingoittaa laitteistoa tai johtaa tietojen menetykseen.
- **HUOMAUTUS:** Tällä tavalla merkityssä tekstissä esitetään tärkeitä lisätietoja.

# **Sisällysluettelo**

### **[Tietokoneen asetukset \(F10\) -apuohjelma](#page-6-0)**

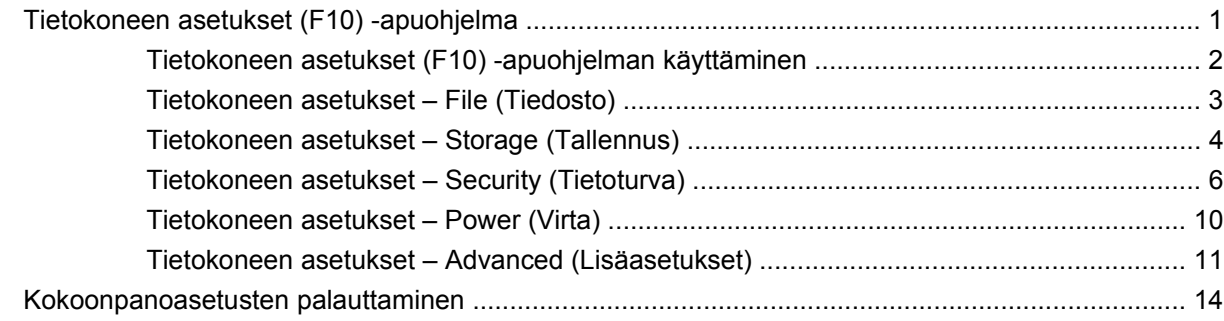

# <span id="page-6-0"></span>**Tietokoneen asetukset (F10) -apuohjelma**

## **Tietokoneen asetukset (F10) -apuohjelma**

Tietokoneen asetukset (F10) -ohjelmalla voit suorittaa seuraavia toimintoja:

- Voit muuttaa oletusasetuksia.
- Voit asettaa järjestelmän päiväyksen ja kellonajan.
- Voit määrittää, katsoa, muuttaa tai tarkistaa järjestelmän kokoonpanotietoja, esimerkiksi suorittimen, grafiikan, muistin, äänen, tallennuslaitteiden, tietoliikenteen ja syöttölaitteiden asetuksia.
- Muuta käynnistyslaitteiden kuten kiintolevyjen, optisten asemien ja USB-muistilaitteiden käynnistysjärjestystä.
- Voit valita pikakäynnistyksen, joka on täyskäynnistystä nopeampi, mutta joka ei suorita kaikkia täyskäynnistyksen testejä. Voit määrittää järjestelmän käyttämään
	- ❑ aina pikakäynnistystä (oletus)
	- ❑ ajoittaista täyskäynnistystä (1 30 päivän välein)
	- ❑ aina täyskäynnistystä.
- Voit valita, näyttääkö ohjelma POST-käynnistystestin viestejä, ottamalla Post-viestit käyttöön tai poistamalla ne käytöstä. Jos Post-viestit poistetaan käytöstä, ohjelma jättää näyttämättä useimmat POST-käynnistystestin ilmoitukset. Näitä ovat esimerkiksi viestit, jotka eivät ilmoita virhetilanteesta, vaan kertovat esimerkiksi muistin määrän tai tuotteen nimen. Jos POSTkäynnistystestin aikana ilmenee virhe, ohjelma ilmoittaa siitä valitusta toimintatilasta riippumatta. Jos haluat ottaa Post-viestit käyttöön POST-käynnistystestin aikana, paina mitä tahansa näppäintä (paitsi F1 - F12-näppäimiä).
- Voit määrittää omistajan tunnuksen, jonka teksti näkyy aina, kun järjestelmä käynnistetään tai uudelleenkäynnistetään.
- Voit syöttää hallintatunnuksen tai tuotteen tunnistenumeron, jonka yrityksesi on tietokoneelle määrittänyt.
- Voit ottaa käyttöön käynnistyssalasanan, joka on annettava, kun tietokone käynnistetään (uudelleen).
- Voit määrittää asetussalasanan ja siten rajoittaa pääsyä Tietokoneen asetukset (F10) -apuohjelmaan ja tässä osassa kuvattuihin asetuksiin.
- Voit suojata integroidut I/O-toiminnot, esimerkiksi sarja-, USB- ja rinnakkaisportit, äänitoiminnot sekä sisäisen verkkokortin siten, ettei niitä voi käyttää, ennen kuin suojaus on poistettu.
- <span id="page-7-0"></span>Voit määrittää, voiko irrotettavaa tietovälinettä käyttää käynnistyslaitteena.
- Voit selvittää järjestelmän kokoonpanossa olevia virheitä, jotka POST-käynnistystesti on havainnut, mutta joita se ei ole korjannut automaattisesti.
- Kopioi järjestelmäkokoonpano tallentamalla järjestelmäkokoonpanotiedot USB-muistilaitteeseen tai levykkeen tapaiseen muistilaitteeseen ja palauttamalla kokoonpano yhdessä tai useammassa tietokoneessa.
- Voit suorittaa haluamasi ATA-kiintolevyn käynnistystestin (jos asema tukee toimintoa).
- Voit ottaa DriveLock-suojauksen käyttöön tai poistaa sen käytöstä (jos asema tukee toimintoa).

### **Tietokoneen asetukset (F10) -apuohjelman käyttäminen**

Tietokoneen asetukset -ohjelmaan pääsee vain tietokoneen käynnistämisen tai uudelleenkäynnistämisen yhteydessä. Avaa Tietokoneen asetukset -ohjelman valikko seuraavasti:

- **1.** Käynnistä tai uudelleenkäynnistä tietokone.
- **2.** Heti kun tietokone käynnistyy ja näytön merkkivalo muuttuu vihreäksi, avaa Tietokoneen asetukset -ohjelma painamalla F10-näppäintä. Ohita tarvittaessa otsikkoruutu painamalla Enter.
- **HUOMAUTUS:** Jos et paina F10-näppäintä oikeaan aikaan, ohjelma ei avaudu näyttöön. Kokeile avaamista uudestaan käynnistämällä tietokone uudelleen ja painamalla F10-näppäintä, kun näytön merkkivalo muuttuu vihreäksi.
- **3.** Valitse haluamasi kieli luettelosta ja paina Enter-näppäintä.
- **4.** Tietokoneen asetukset -apuohjelman valikossa on viisi otsikkoa: File (Tiedosto), Storage (Tallennus), Security (Suojaus), Power (Virta) ja Advanced (Lisäasetukset).
- **5.** Valitse haluamasi otsikko vasemmalla ja oikealla nuolinäppäimellä. Valitse toiminto ylä- ja alanuolinäppäimillä ja paina Enter-näppäintä. Jos haluat palata valikkoon, paina Esc-näppäintä.
- **6.** Ota muutokset käyttöön ja tallenna ne valitsemalla **File** (Tiedosto) > **Save Changes and Exit** (Tallenna muutokset ja lopeta).
	- Jos teit muutoksia, joita et halua ottaa käyttöön, valitse **Ignore Changes and Exit** (Ohita muutokset ja lopeta).
	- Jos haluat palauttaa tehdasasetukset tai aiemmin tallennetut oletusasetukset (tietyissä malleissa), valitse **Apply Defaults and Exit** (Käytä oletusasetuksia ja lopeta). Tämä vaihtoehto palauttaa voimaan järjestelmän alkuperäiset oletukset.
- **VAROITUS:** ÄLÄ sammuta tietokonetta, kun BIOS tallentaa Tietokoneen asetukset -ohjelmaan tehtyjä muutoksia. Virran katkaiseminen voi vaurioittaa CMOS-piiriä. Tietokoneen virran voi katkaista turvallisesti vasta, kun F10-asetusikkuna on suljettu.

#### **Taulukko 1 Tietokoneen asetukset (F10) -apuohjelma**

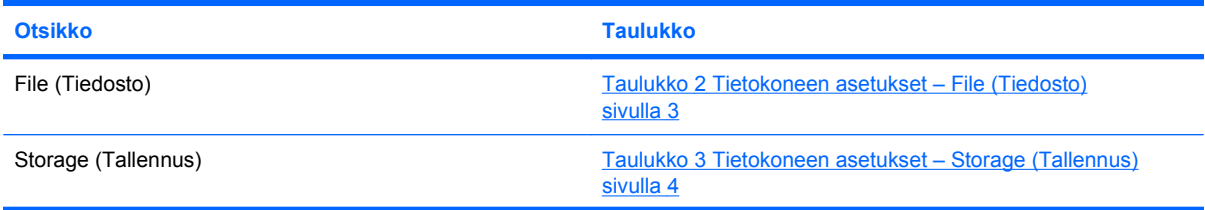

#### <span id="page-8-0"></span>**Taulukko 1 Tietokoneen asetukset (F10) -apuohjelma (jatkoa)**

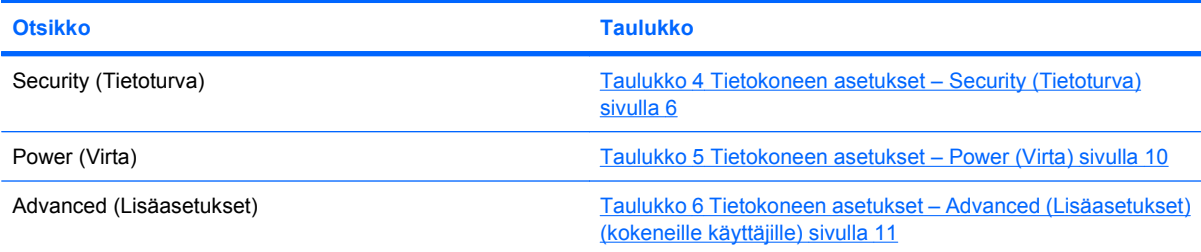

## **Tietokoneen asetukset – File (Tiedosto)**

**HUOMAUTUS:** Tietokoneen asetustoimintojen tuki voi vaihdella käytössä olevan laitteistokokoonpanon mukaan.

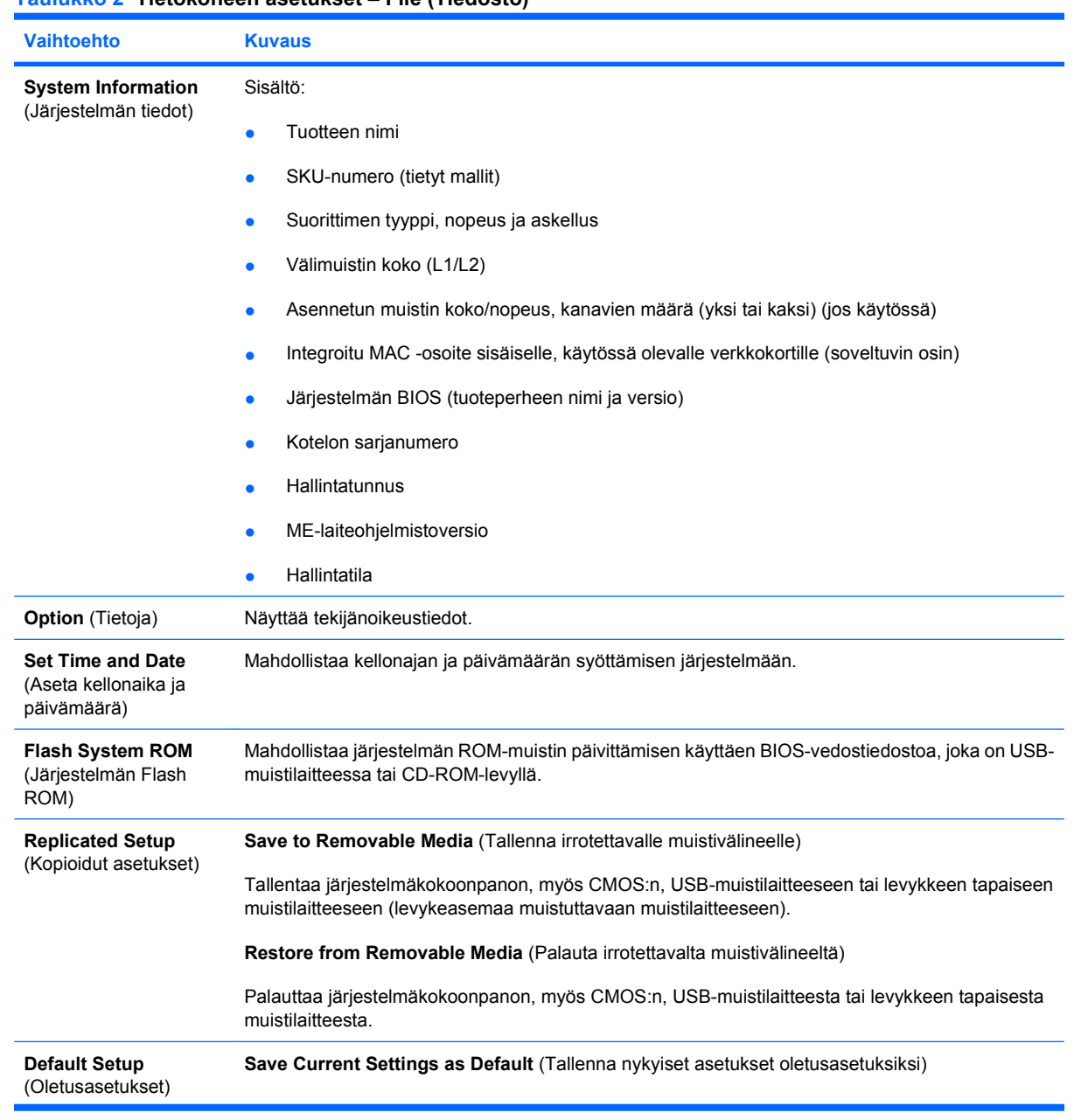

#### **Taulukko 2 Tietokoneen asetukset – File (Tiedosto)**

<span id="page-9-0"></span>**Taulukko 2 Tietokoneen asetukset – File (Tiedosto) (jatkoa)**

| Vaihtoehto                                                                       | <b>Kuvaus</b>                                                                                                   |
|----------------------------------------------------------------------------------|----------------------------------------------------------------------------------------------------|
|                                                                                  | Tallentaa järjestelmänkokoonpanon nykyiset asetukset oletusasetuksina.                                          |
|                                                                                  | Restore Factory Settings as Default (Palauta tehdasasetukset oletusasetuksiksi)                                 |
|                                                                                  | Palauttaa järjestelmäkokoonpanon tehdasasetukset oletusasetuksiksi.                                             |
| <b>Apply Defaults and</b><br><b>Exit</b> (Käytä<br>oletusasetuksia ja<br>lopeta) | Ottaa käyttöön valittuina olevat oletusasetukset ja poistaa kaikki perustetut salasanat.                        |
| Ignore Changes<br>and Exit (Ohita<br>muutokset ja lopeta)                        | Poistuu tietokoneen asetuksista muutoksia toteuttamatta tai tallentamatta.                                      |
| <b>Save Changes and</b><br><b>Exit (Tallenna</b><br>muutokset ja lopeta)         | Tallentaa järjestelmän kokoonpanoon ja oletusasetuksiin tehdyt muutokset ja poistuu tietokoneen<br>asetuksista. |

## **Tietokoneen asetukset – Storage (Tallennus)**

**HUOMAUTUS:** Tietokoneen asetustoimintojen tuki voi vaihdella käytössä olevan laitteistokokoonpanon mukaan.

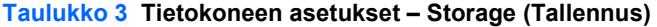

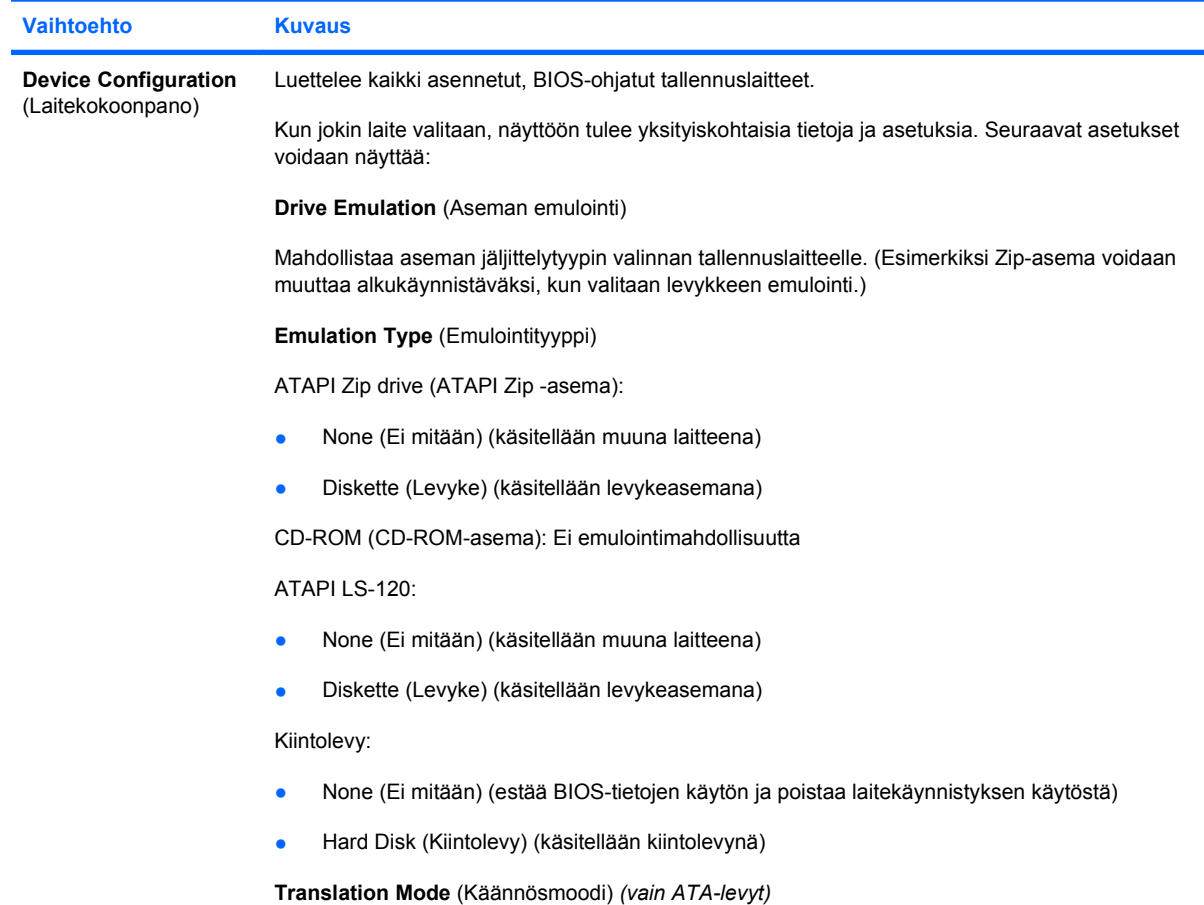

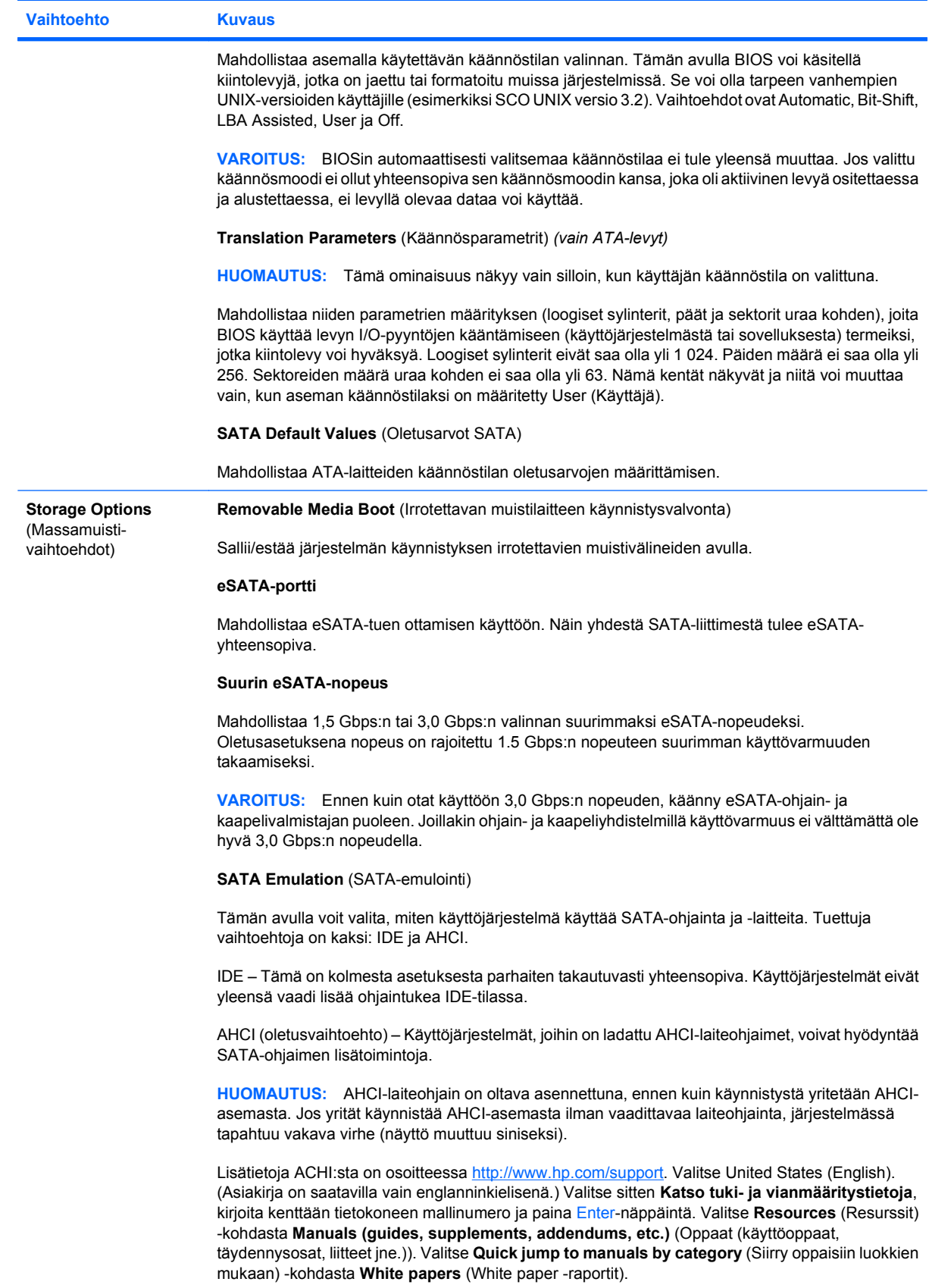

#### <span id="page-11-0"></span>**Taulukko 3 Tietokoneen asetukset – Storage (Tallennus) (jatkoa)**

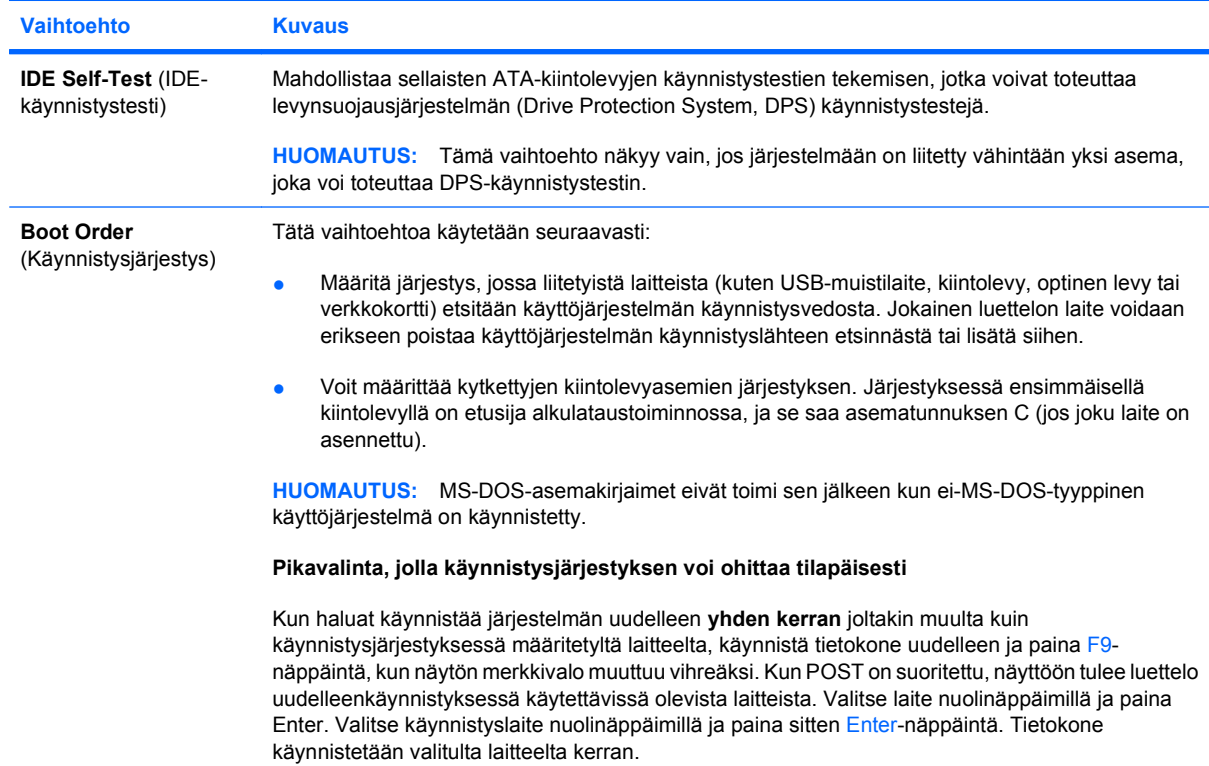

## **Tietokoneen asetukset – Security (Tietoturva)**

#### **FUOMAUTUS:** Tietokoneen asetustoimintojen tuki voi vaihdella käytössä olevan laitteistokokoonpanon mukaan.

#### **Taulukko 4 Tietokoneen asetukset – Security (Tietoturva)**

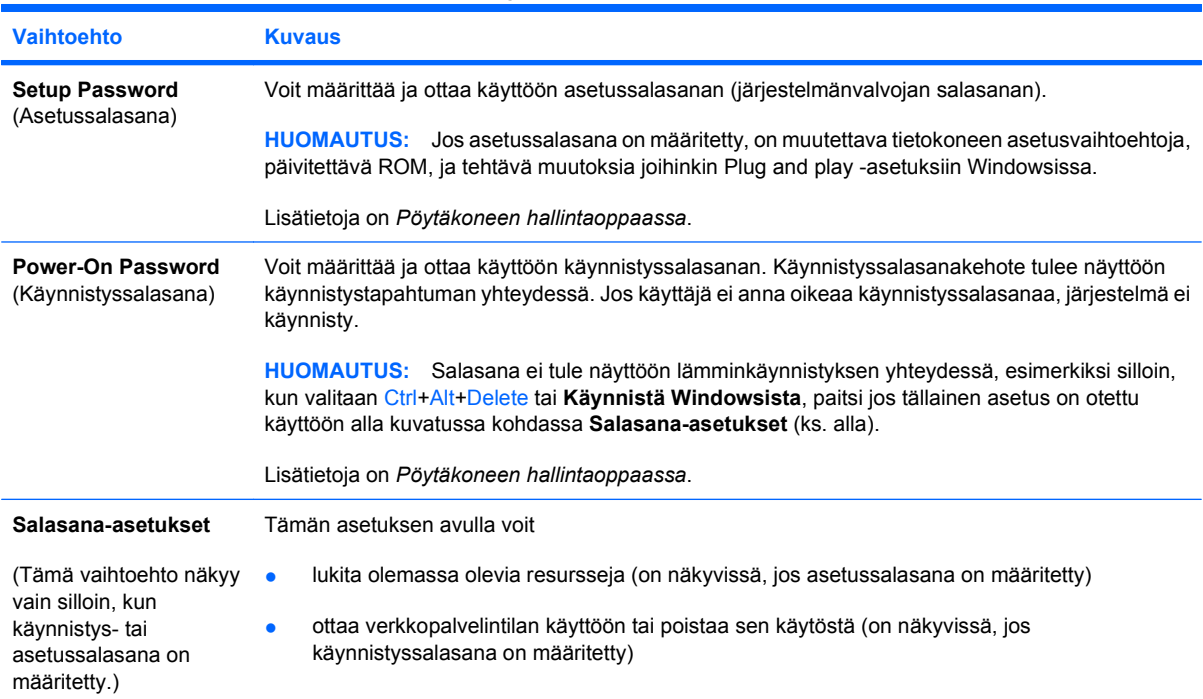

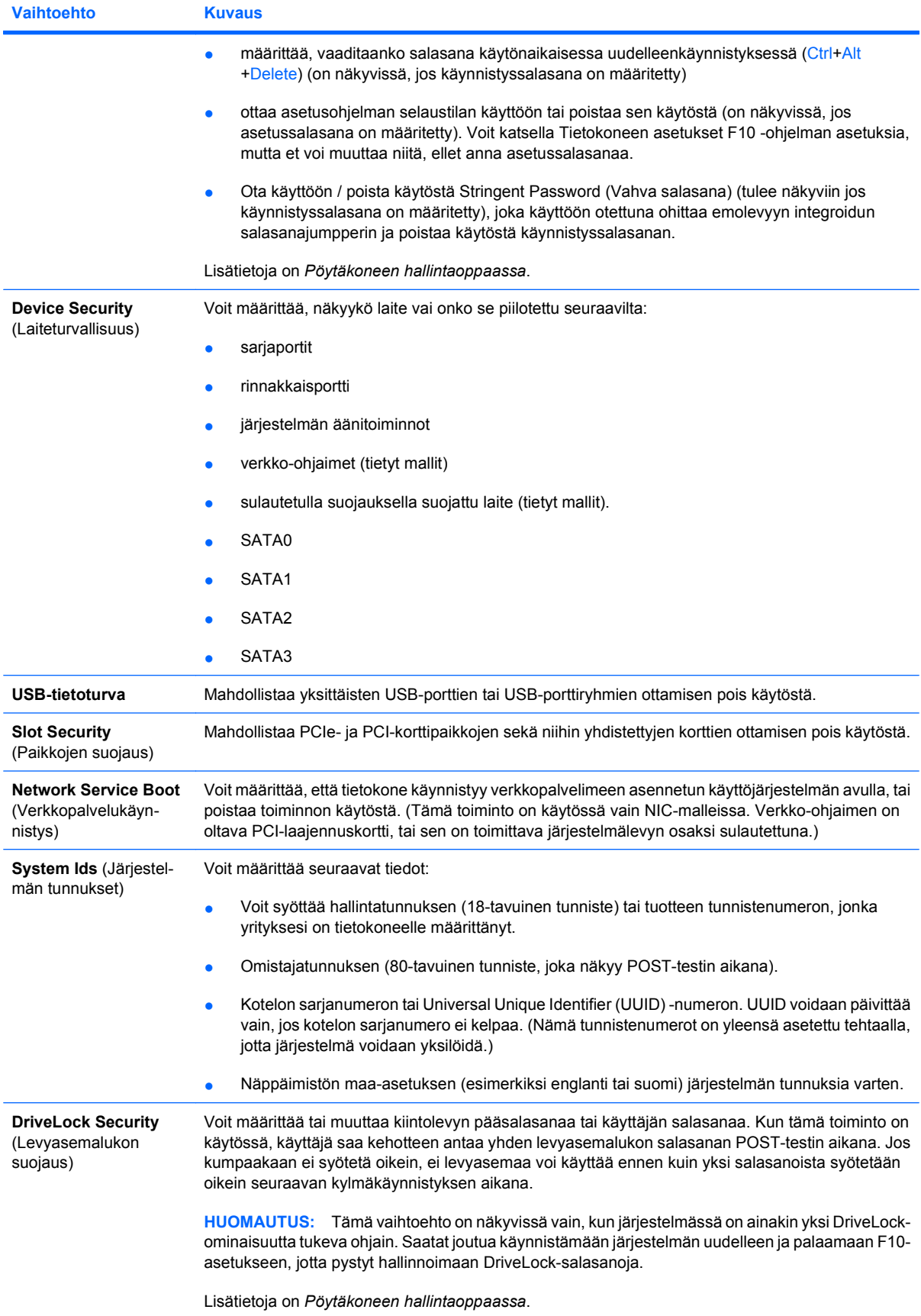

#### **Taulukko 4 Tietokoneen asetukset – Security (Tietoturva) (jatkoa)**

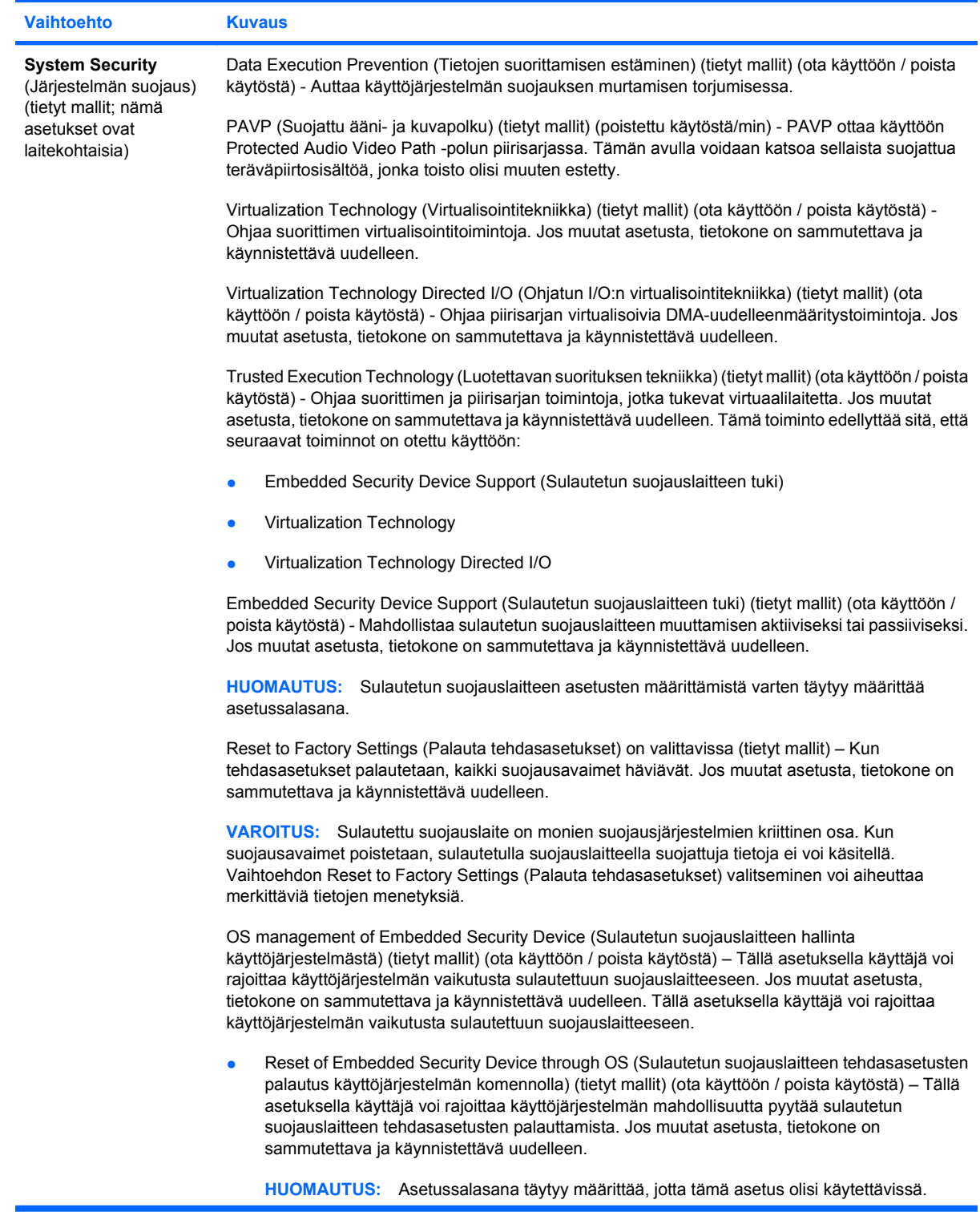

#### **Taulukko 4 Tietokoneen asetukset – Security (Tietoturva) (jatkoa)**

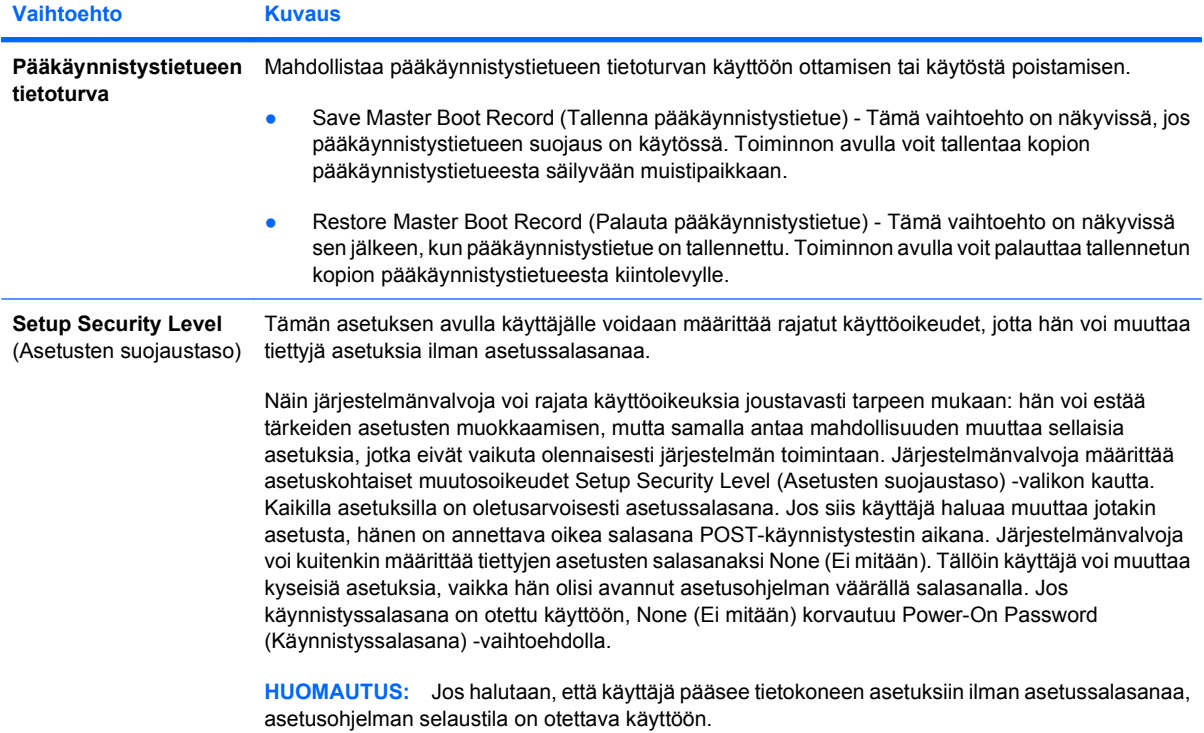

## <span id="page-15-0"></span>**Tietokoneen asetukset – Power (Virta)**

**HUOMAUTUS:** Tietokoneen asetustoimintojen tuki voi vaihdella käytössä olevan laitteistokokoonpanon mukaan.

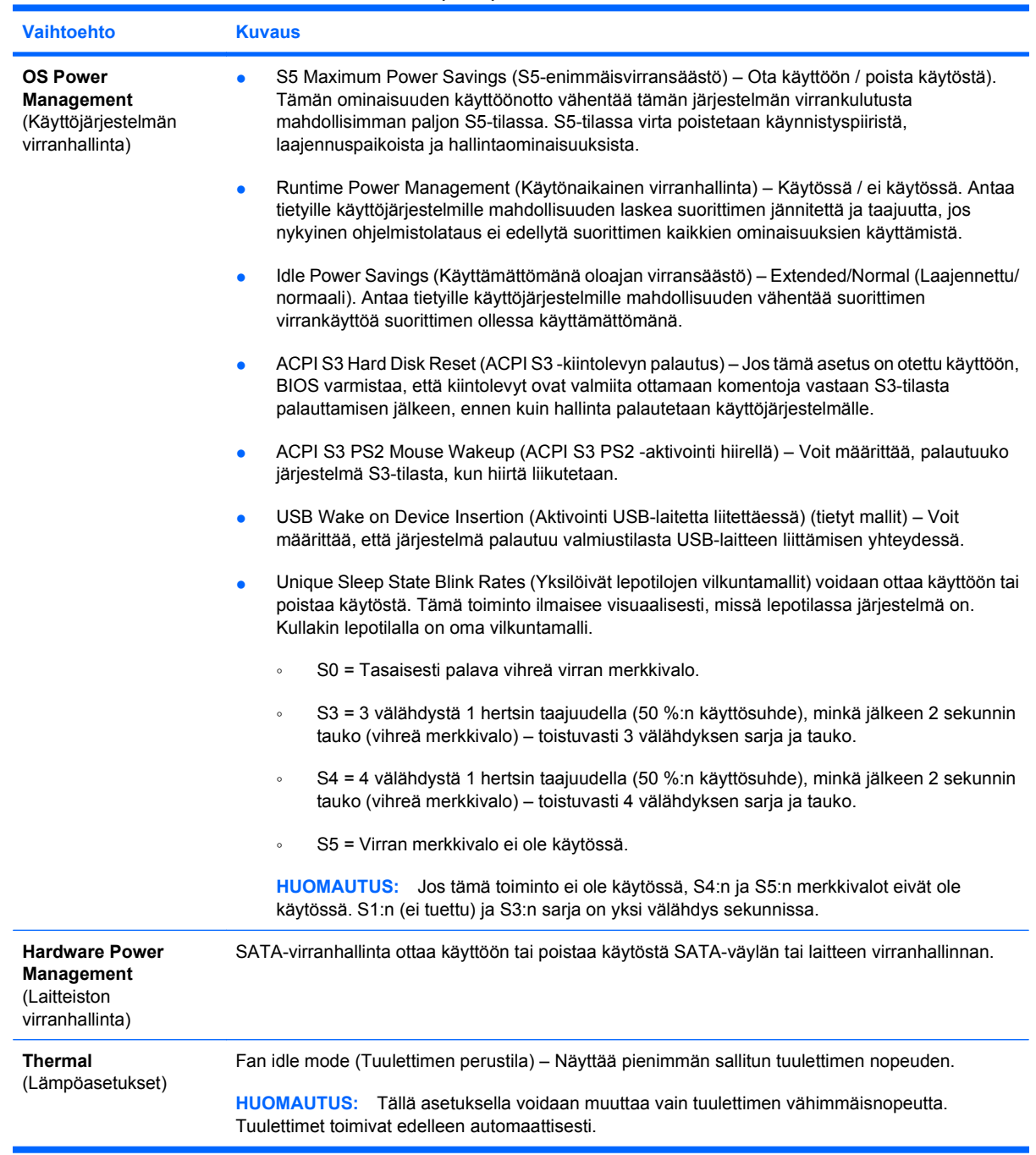

#### **Taulukko 5 Tietokoneen asetukset – Power (Virta)**

## <span id="page-16-0"></span>**Tietokoneen asetukset – Advanced (Lisäasetukset)**

**HUOMAUTUS:** Tietokoneen asetustoimintojen tuki voi vaihdella käytössä olevan laitteistokokoonpanon mukaan.

## **Taulukko 6 Tietokoneen asetukset – Advanced (Lisäasetukset) (kokeneille käyttäjille)**

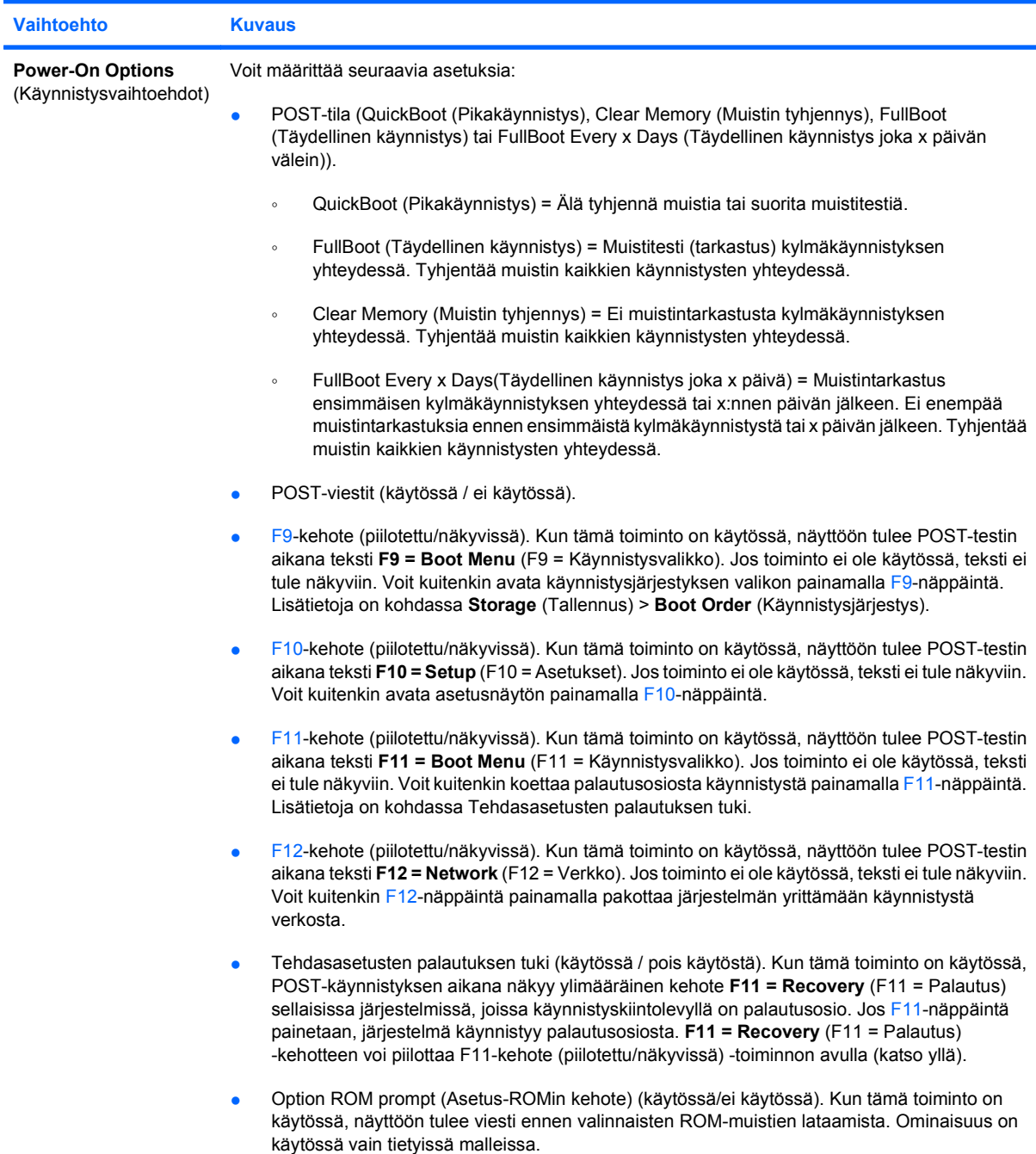

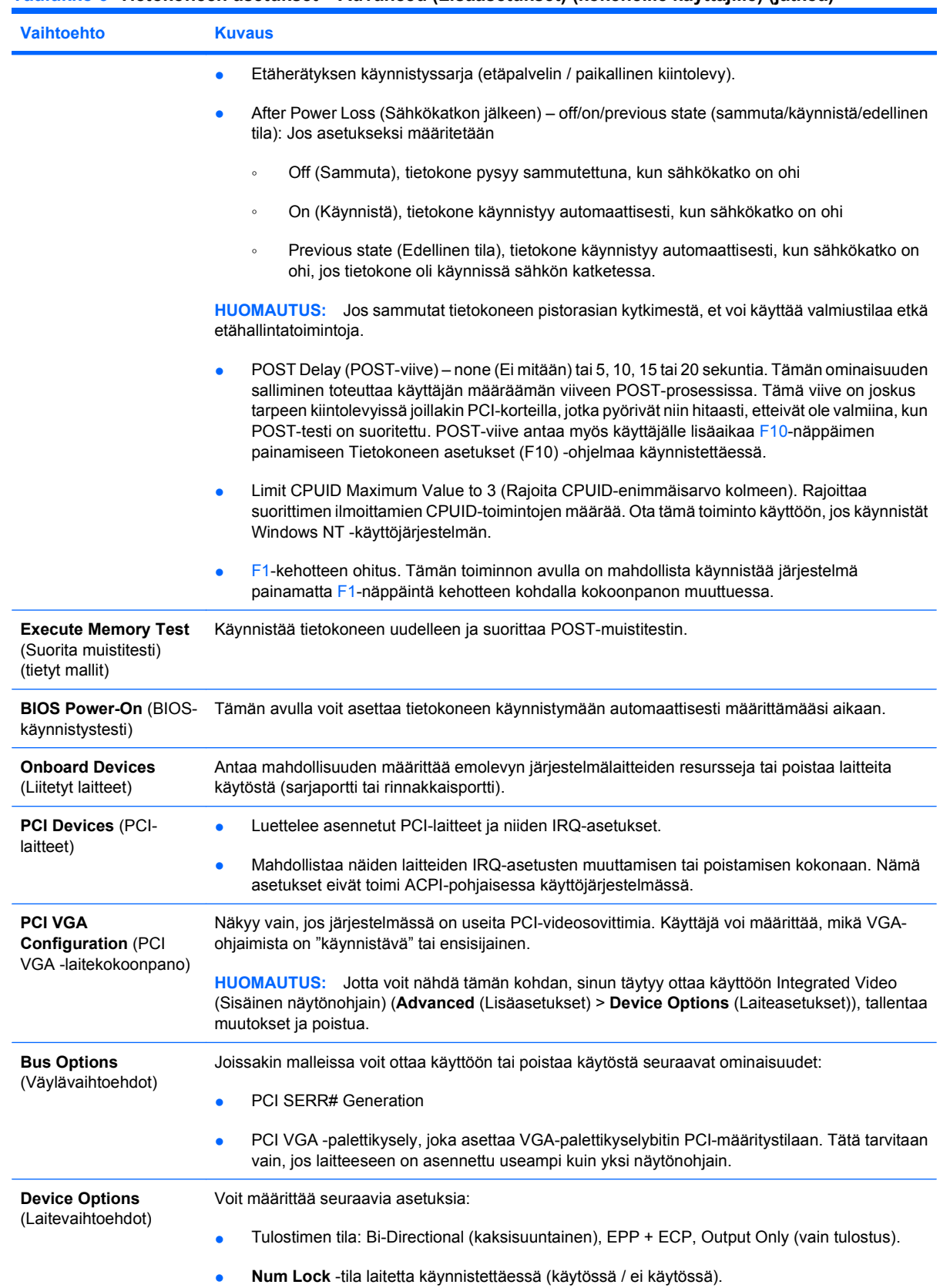

#### **Taulukko 6 Tietokoneen asetukset – Advanced (Lisäasetukset) (kokeneille käyttäjille) (jatkoa)**

#### **Taulukko 6 Tietokoneen asetukset – Advanced (Lisäasetukset) (kokeneille käyttäjille) (jatkoa)**

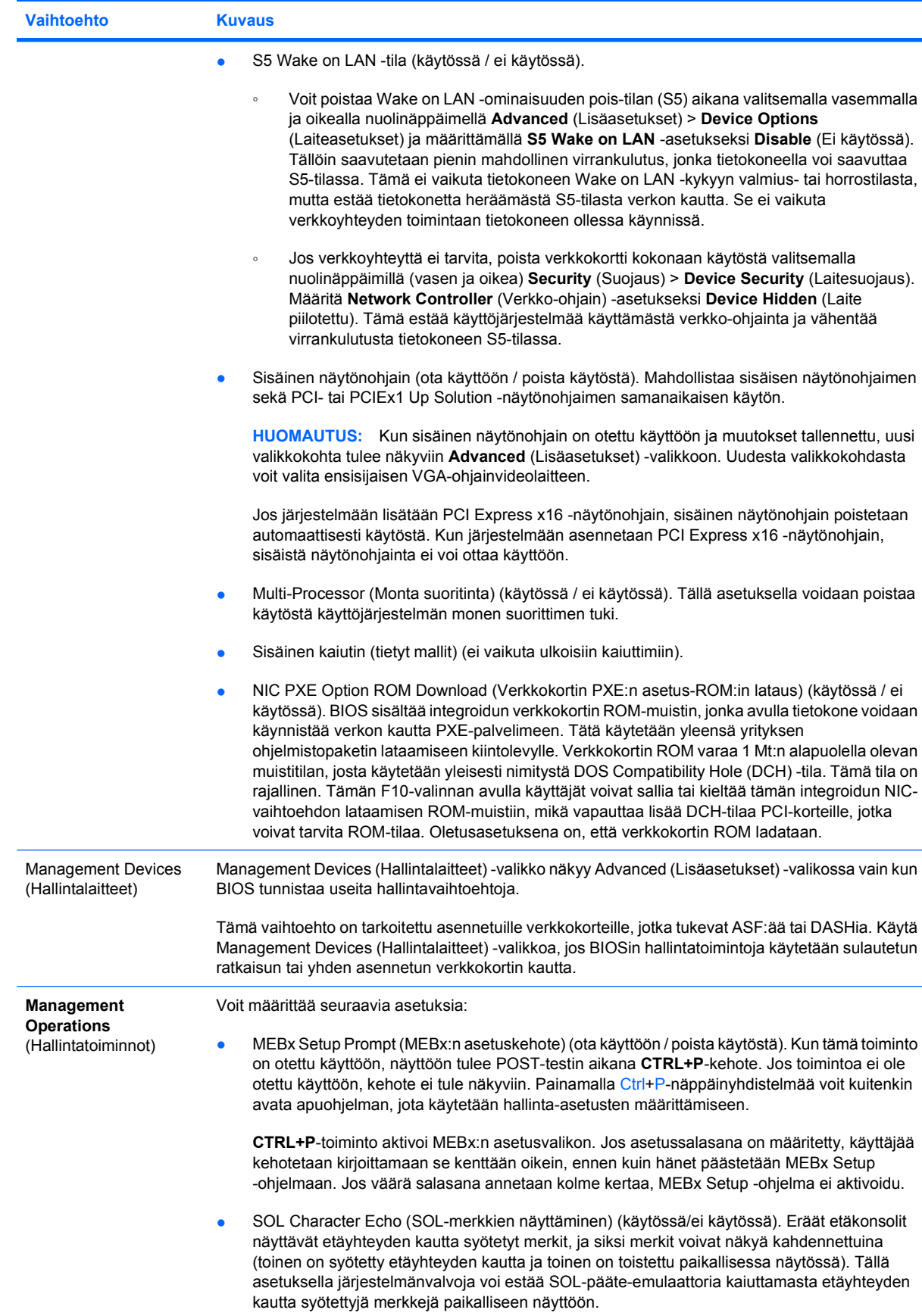

<span id="page-19-0"></span>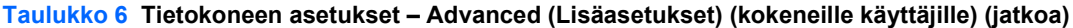

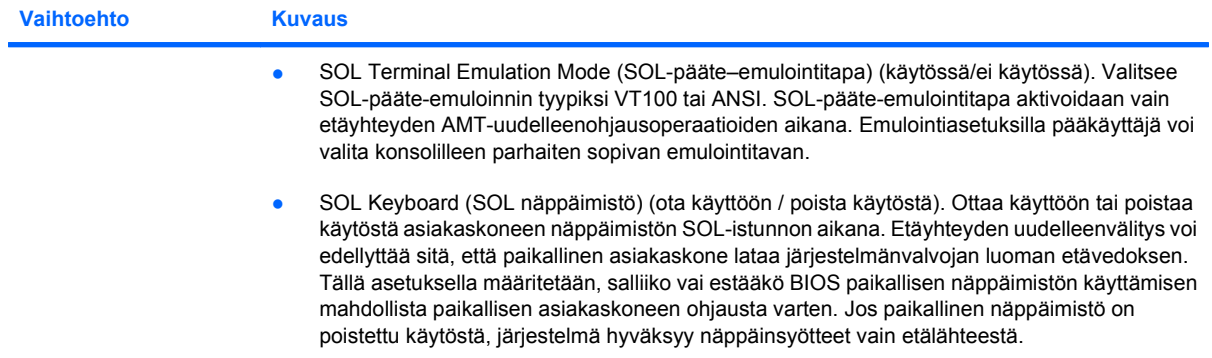

## **Kokoonpanoasetusten palauttaminen**

Tämän palautusmenetelmän käyttäminen edellyttää Tietokoneen asetukset (F10) -ohjelman **Save to Removable Media** (Tallenna irrotettavalle muistivälineelle) -komennon käyttämistä ennen asetusten **palauttamista**. (Lisätietoja on Tietokoneen asetukset – Tiedosto-taulukon kohdassa [Save to](#page-8-0) [Removable Media \(Tallenna irrotettavalle muistivälineelle\) sivulla 3](#page-8-0).)

**E** HUOMAUTUS: Tietokoneen muutetut kokoonpanoasetukset on suositeltavaa tallentaa USBmuistilaitteeseen tai levykkeen tapaiseen muistilaitteeseen (levykeasemaa muistuttavaan muistilaitteeseen). Myös laite on syytä tallentaa tulevaa käyttöä varten.

Voit palauttaa järjestelmäkokoonpanon asettamalla järjestelmäkokoonpanotiedot sisältävän USBmuistilaitteen tai levykkeen tapaisen muistilaitteen järjestelmään ja suorittamalla **Restore from Removable Media** (Palauta siirettävästä laitteesta) -komennon Tietokoneen asetukset (F10) -apuohjelmalla. (Lisätietoja on kohdassa [Restore from Removable Media \(Palauta irrotettavalta](#page-8-0) [muistivälineeltä\) sivulla 3](#page-8-0) Tietokoneen asetukset - Tiedosto -taulukossa.)